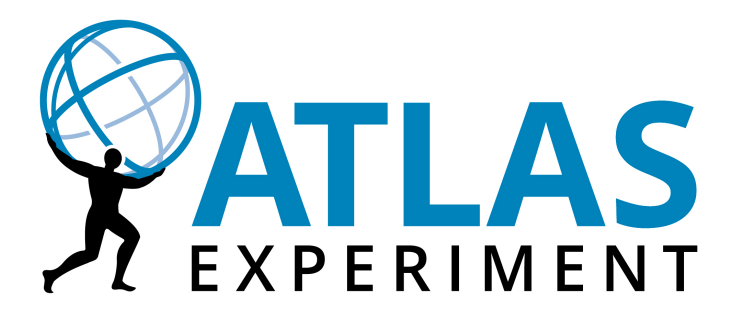

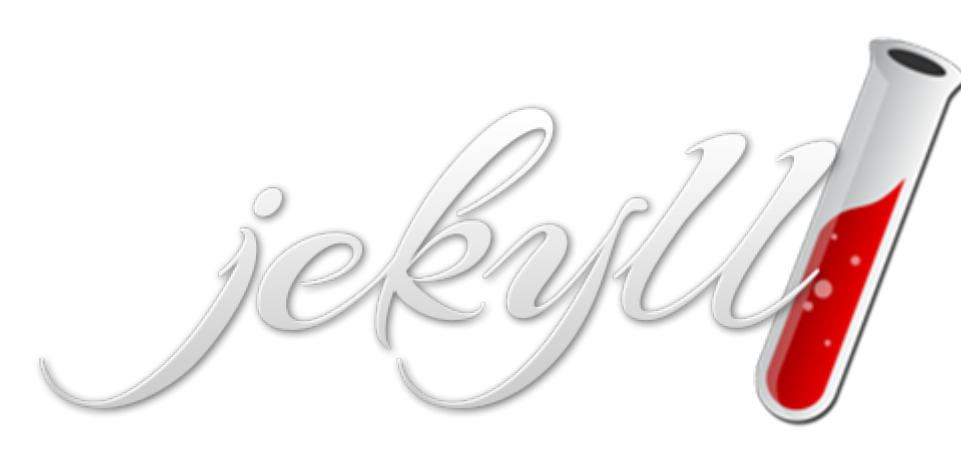

#### Adam Barton

### Introduction

- Jekyll has recently become popular for presenting software documentation
- Instead of using databases, Jekyll takes the content, renders Markdown or Textile and Liquid templates, and produces a complete, static website ready to be served by Apache HTTP Server, Nginx or another web server.

## Currently used in ATLAS

- We have one public site [here](https://atlassoftwaredocs.web.cern.ch/) hosting:
	- Athena Guides
	- Tutorials
	- Procedures for software shifters
- Designed to be viewable on all screen sizes

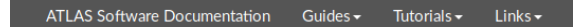

#### Shift guide for release coordinators

Last update: 03 May 2017 [History]

#### Introduction

This page contains information about the workflows and procedures a release coordinator is concerned with. It is assumed that you are familiar with the general workflow for ATLAS Offline software development as summarised in the Workflow Quick Reference. Having an overview of the tasks of the software review shifters as well as knowing basics of git is also helpful.

#### Finding open merge requests for your release

In git, different releases are represented by different branches of the atlas/athena git repository. One subtle point is that what code we build from the branch is controlled by the project specific scripts that live in the Projects directory of the branch (e.g., here for the master branch). You are, however, the release coordinator for all projects built from a branch.

Upon creation, merge requests will be tagged automatically by the CI system with a label indicating their target branch. In addition, the CI system also adds a label indicating the stage and result of the software review process. Changes approved by the software review shifters are labeled as review-approved. Therefore, you should be able to select all ready-to-be-accepted merge requests from the Gitlab merge request overview page. Simply filter the list of merge requests by selecting review-approved and your release branch name from the dropdown menu for labels.

Full rebuilds need to be triggered after updates where an incremental rebuild may not catch all changes properly, such as a LCG version update. Such updates should be performed in late evenings, with advance notification emailed to أباد المحاوية أ the project of the company's and the company of the project of contractor and

# Jekyll

- In our implementation it is not trivially edited
- Edits to the source code are validated in a gitlab merge request procedure
- Once validated they are merged and changes go live the following day

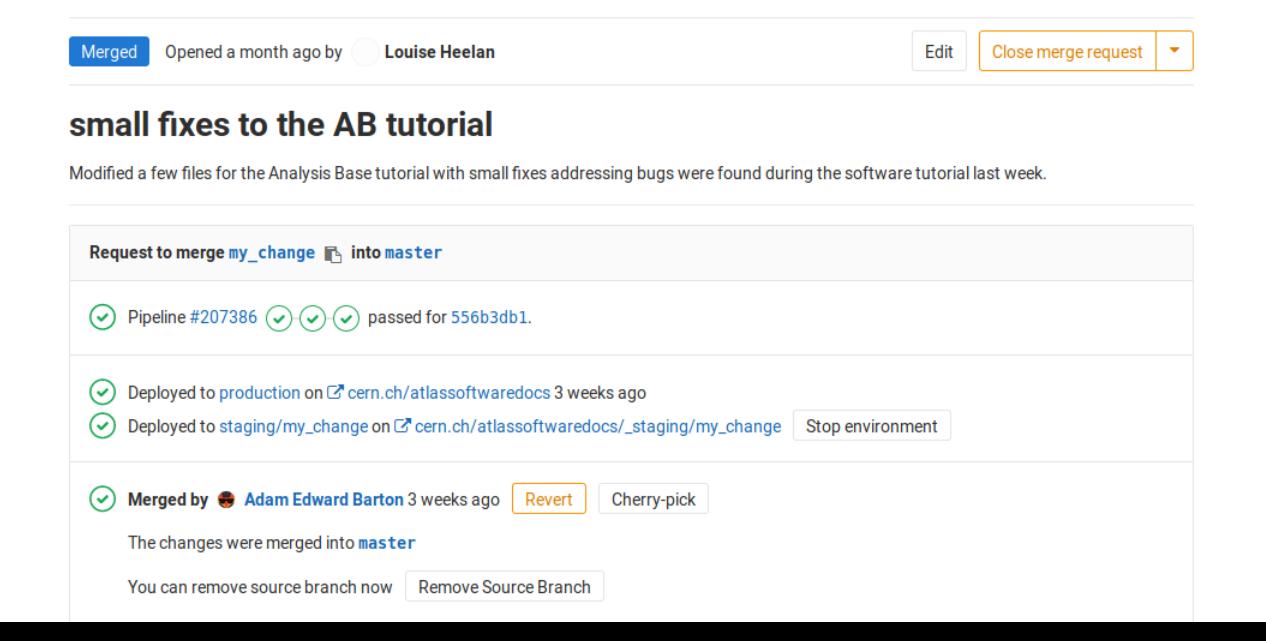

### How to make Jekyll contributions

- Install Jekyll
- Use git to clone the repository:
	- git clone https://gitlab.cern.ch/atlas-sw-git/atlassoftwaredocs.git
	- cd atlassoftwaredocs
- Run Jekyll:
	- jekyll serve

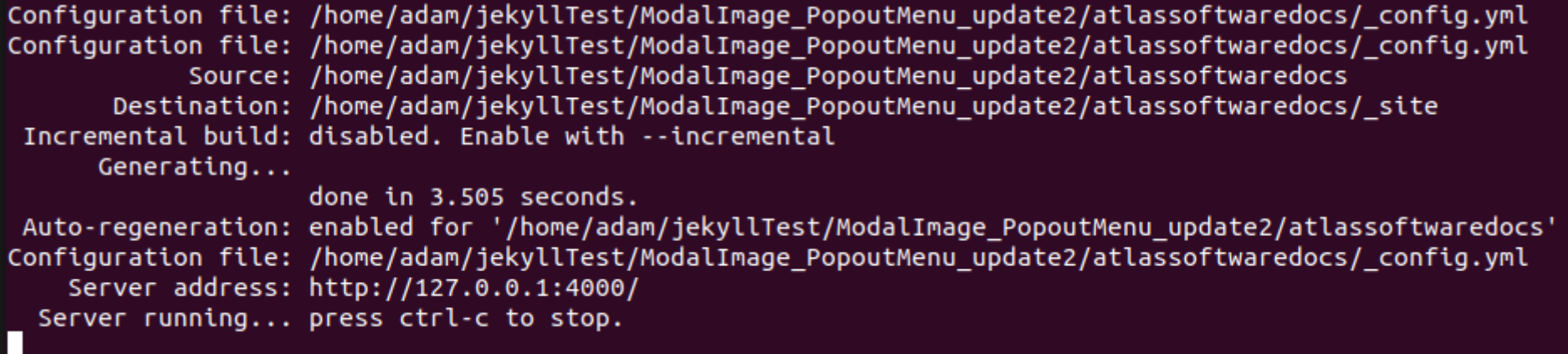

# Editing code

- Open the local address in your web browser to see the rendered page
- Edit the source code, the new code is automatically compiled so you can just reload your webpage.
- Jekyll has a mark up language for more advanced features

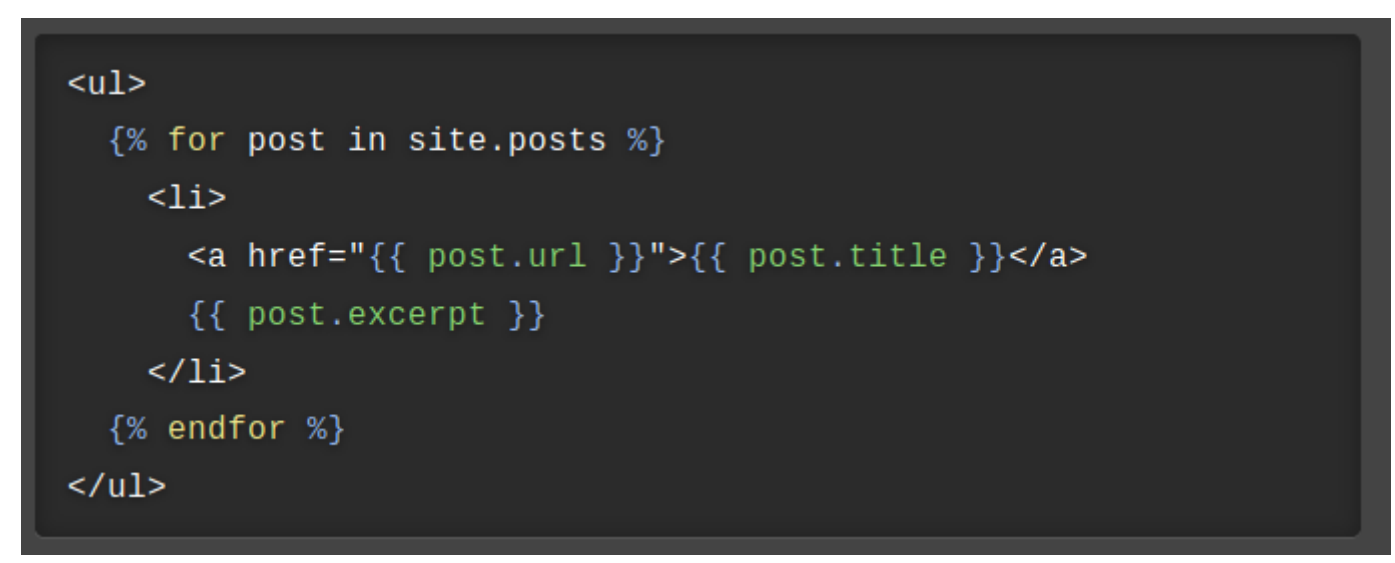

# Markup

- ## Header 2 (H1 is reserved for post titles)##
- $\cdot$  ### Header 3
- $\cdot$  #### Header 4
- A link to [Jekyll Now](http://github.com/barryclark/jekyll-now/).
- An image, located within /images
	- ![an image alt text]({{ site.baseurl }}/images/jekyll-logo.png "an image title")
- \* A bulletted list
- - alternative syntax 1
- $\cdot$  + alternative syntax 2
- - an indented list item
- $\cdot$  \_italics\_
- $\bullet$  \*\*bold\*\*
- $\cdot$  `code()`

#### Review and Commit

- The web page should be correct, renders correctly and be readable on all screen sizes
- Commit your code to a new git branch

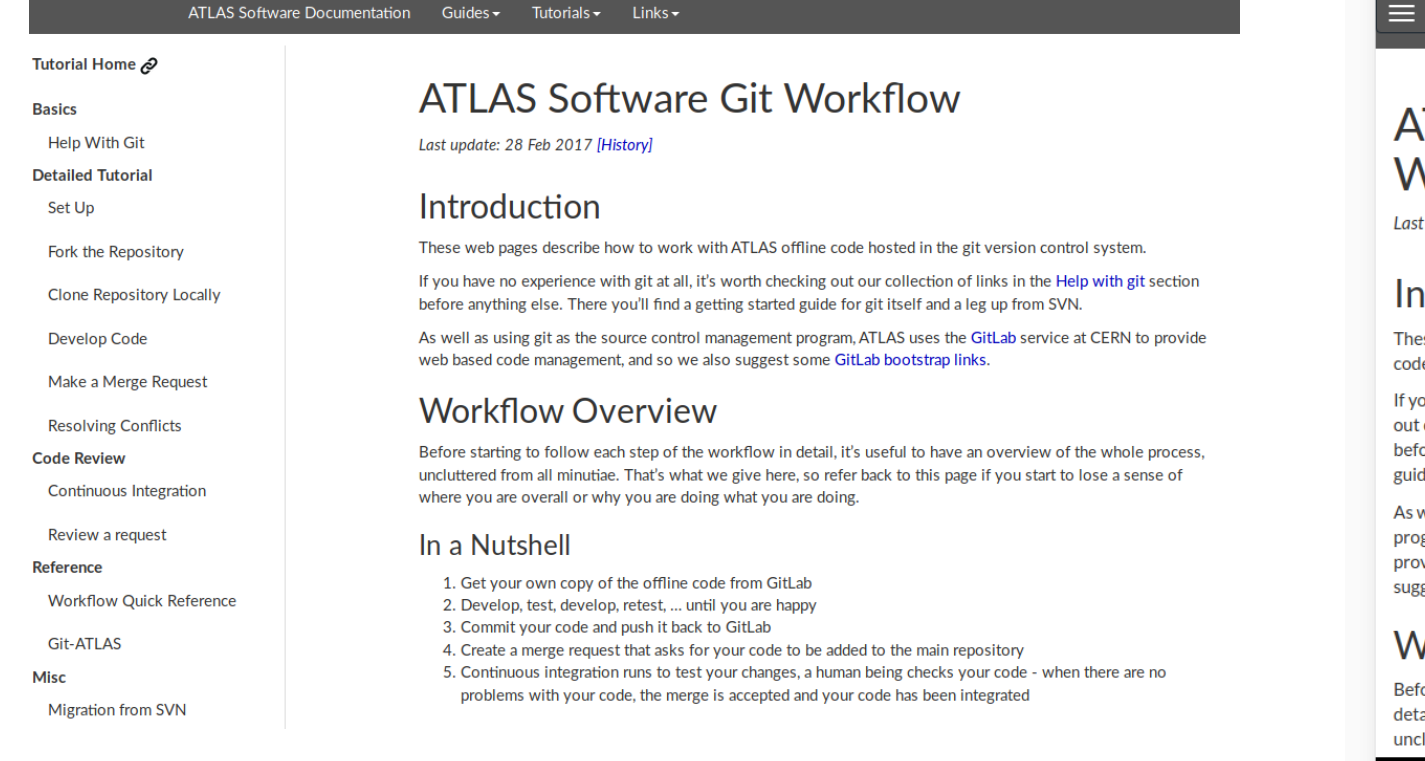

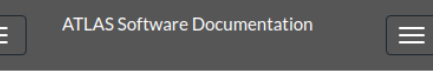

 $\overline{\bullet}$   $\overline{\bullet}$  12:29

#### **ATI AS Software Git** Workflow

Last update: 28 Feb 2017 [History]

#### Introduction

These web pages describe how to work with ATLAS offline code hosted in the git version control system.

If you have no experience with git at all, it's worth checking out our collection of links in the Help with git section before anything else. There you'll find a getting started guide for git itself and a leg up from SVN.

As well as using git as the source control management program, ATLAS uses the GitLab service at CERN to provide web based code management, and so we also suggest some GitLab bootstrap links.

#### **Workflow Overview**

 $\triangleleft$ 

Before starting to follow each step of the workflow in detail, it's useful to have an overview of the whole process, uncluttered from all minutiae. That's what we give here, so

 $\bigcirc$ 

 $\Box$ 

## Gitl ab

• Open a Merge Request and ping a Documentation team member or Software coordinator to review and accept the merge.

#### Add page summarising 2017 branch gymnastics in the 21 release to the software docs

Various merge operations between release 21 branches in 2017 can make it less obvious what is included in any release.

This MR aims to add a page to visually summarise the releases and merges from 2017 and 2018 to act as a reference.

Uses http://gitgraphjs.com/ under the MIT licence

Edited 2 weeks ago by Tim Martin

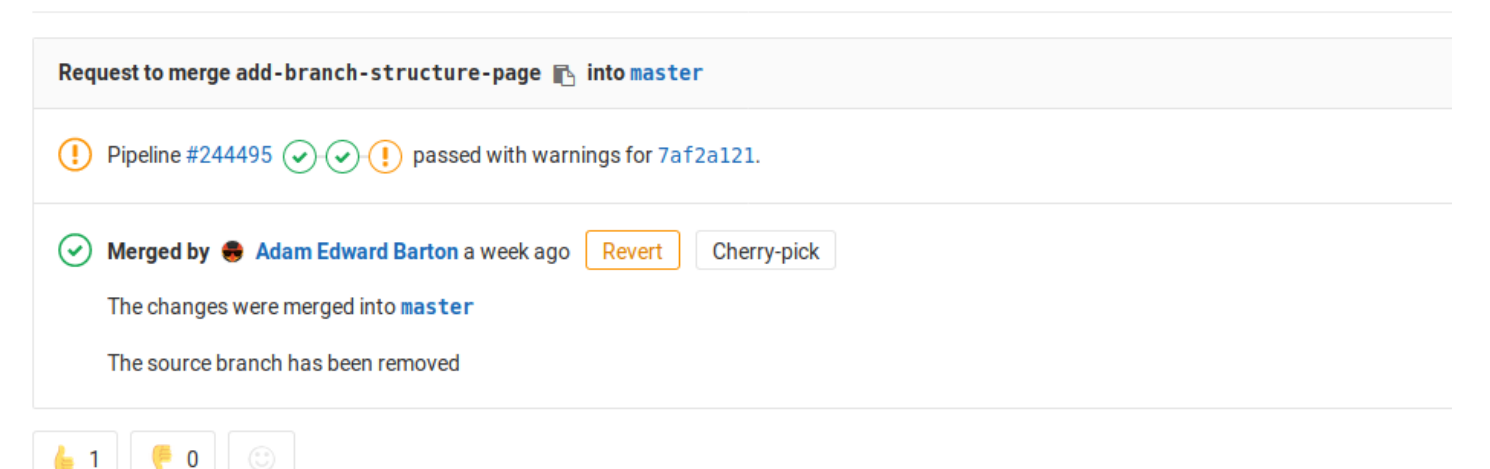

## Conclusion

- Jekyll is an interesting new tool for producing documentation
- We have implemented quite a few guides and these have proven quite successful
- It has the potential to be expanded in new and interesting ways